# **Outbreaker Ski Modèle : RA103 / RA183 MANUEL D'UTILISATION**

# **TABLE DES MATIERES**

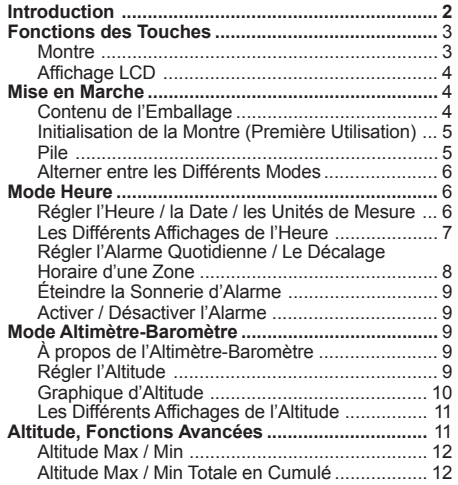

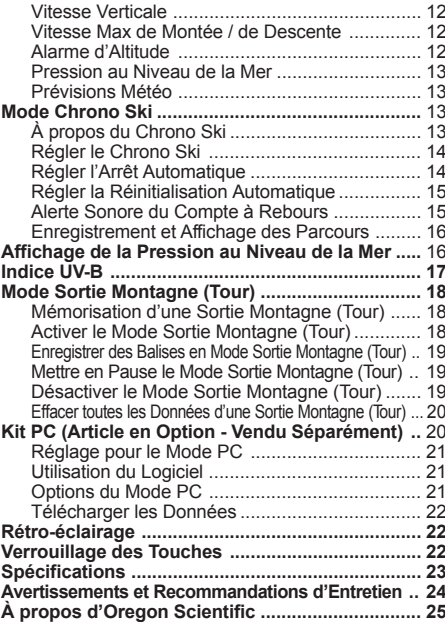

# **INTRODUCTION**

Nous vous remercions d'avoir choisi la montre Outbreaker Ski d'Oregon Scientific™ (RA103 / RA183). Cet instrument de précision vous offre les fonctions suivantes:

- Relevé des ultraviolets (UV-B) avec Indice UV
- Chrono ski permettant de relever et d'enregistrer les temps de parcours, le dénivelé et la vitesse verticale moyenne ; 50 parcours max.
- Relevé d'altitude avec alarmes programmables par l'utilisateur et représentation graphique
- Relevé de température
- Relevé de pression atmosphérique au niveau de la mer avec représentation graphique
- Mémorisation des données des SORTIES MONTAGNE (TOUR) sur mémoire haute capacité permettant de stocker tous les enregistrements
- Logiciel PC avec interface conviviale pour l'analyse des SORTIES MONTAGNES (TOUR) (en option)
- Prévisions météo 4 affichages
- Heure, date et alarme avec rétro-éclairage
- Étanchéité jusqu'à :
	- 50 mètres pour le modèle RA103
	- 30 mètres pour le modèle RA183

Ce manuel contient des informations importantes concernant la sécurité et l'entretien. Il illustre étape par étape les instructions afin d'utiliser au mieux ce produit. Il doit être lu avec attention et conservé en lieu sûr pour pouvoir s'y reporter dans le futur si besoin.

#### **IMPORTANT**

- Les fonctions de mesure des instruments RA103 / RA183 ne constituent pas des substituts aux appareils professionnels de mesures ou aux instruments industriels de précision. Les valeurs données par cette montre doivent être interprétées avec prudence.
- Oregon Scientific™ n'assume aucune responsabilité en cas de perte ou de réclamation de tiers pouvant survenir suite à l'utilisation de cette montre.

# **FONCTIONS DES TOUCHES**

## **MONTRE**

**RA103 RA183**

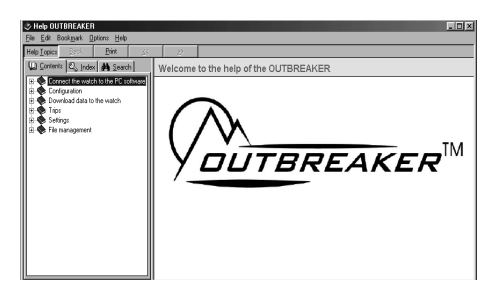

- 1. **Capteur UV**.
- 2. **SELECT / -** : Permet d'afficher les écrans d'un mode ; de diminuer la valeur d'un réglage ; d'enregistrer des balises en Mode SORTIE MONTAGNE (TOUR).
- 3.  $\dot{\varphi}$  /  $\dot{\varphi}$ : Permet d'allumer le rétro-éclairage pendant 5 secondes ; de verrouiller / déverrouiller les touches.
- 4. **MODE**: Permet de passer à un autre Mode ; de sortir rapidement d'un mode de réglage.
- 5. **UV / +**: Permet d'entrer dans l'affichage de l'Indice UV (UVI) ; d'augmenter une valeur de réglage.
- 6. **ST / SP**: Permet de démarrer / d'arrêter le compte à rebours.
- 7. **FUNC / SET**: Permet d'entrer en mode de réglage ; de sélectionner une autre option de réglage ; de confirmer une valeur de réglage.
- 8. **Affichage LCD**.
- 9. **Capteur d'altitude**.

#### **AFFICHAGE LCD**

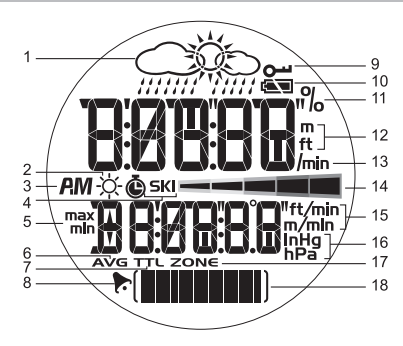

- 1. **Prévisions Météo**: 4 affichages météo.
- 2.  $\div$ : L'indice UV est affiché.
- 3. **AM / PM**: Le format horaire 12 heures est sélectionné.
- 4. **SKI**: Le Chrono ski est affiché ou en cours.
- 5. **max / min**: Relevés de vitesse ou d'altitude Max / Min.
- 6. **AVG**: Vitesse moyenne, dénivelé.
- 7. **TTL**: Le temps total est affiché.
- 8. : L'alarme quotidienne est activée.
- 9.  $\omega$ : Le verrouillage des touches est activé.
- 10.  $\equiv$   $\equiv$  : État de la pile.
- 11. **%**: Pourcentage de l'espace mémoire utilisé par les données d'une SORTIE MONTAGNE (TOUR).
- 12. **m / ft**: Unités d'altitude en mètres ou en pieds.
- 13. **/min**: Mètres ou pieds par minute.
- 14.  **manual**: Échelle d'indice UV.
- 15. **ft/min ou m/min**: Mètres ou pieds par minute.
- 16. **inHg / hPa**: Unités de pression atmosphérique.
- 17. **ZONE**: Décalage horaire d'une zone.
- 18. : Zone d'affichage du graphique de la pression au niveau de la mer ; du graphique de l'altitude ; de l'état d'un réglage.

# **MISE EN MARCHE**

#### **CONTENU DE L'EMBALLAGE**

Après avoir retiré la montre Outbreaker Ski de son emballage, ranger tous les éléments d'emballage en lieu sûr.

Contenu de l'emballage :

- **Montre**
- 1 pile CR2032 (3 V) au lithium déjà installée
- Boîtier

Articles compatibles vendus séparément :

- Câble de connexion USB avec CD-ROM et logiciel d'installation (AD103)
- 4

#### **INITIALISATION DE LA MONTRE (PREMIERE UTILISATION)**

AAppuyer sur le bouton **FUNC. / SET** pendant 2 secondes pour activer l'affichage LCD.

#### **PILE**

Cette montre fonctionne avec 1 pile CR2032 au lithium, qui a déjà été installée. Consulter ci-dessous le récapitulatif des indicateurs d'état de la pile.

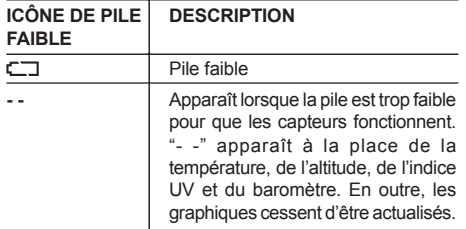

**REMARQUE** Une utilisation intense du rétro-éclairage, de l'alarme d'altitude et du Chrono Ski peut réduire considérablement la durée de vie de la pile.

Pour remplacer la pile de la montre :

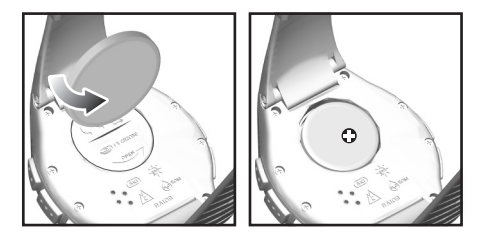

- 1. Repérer le logement de la pile à l'arrière de la montre.
- 2. À l'aide d'une pièce de monnaie, comme illustré cidessus, faire tourner le logement dans le sens antihoraire jusqu'à ce qu'il s'ouvre.
- 3. Retirer la pile usagée.
- 4. Insérer une pile neuve, en prenant soin de respecter la polarité (le + sur le dessus).
- 5. Remettre le couvercle du logement de pile en place en le tournant dans le sens horaire.

**REMARQUE** Après avoir remplacé la pile, l'altitude et la valeur de la pression au niveau de la mer doivent de nouveau être d'étalonnées. Pour cela, il suffit de régler l'altitude actuelle ou la pression au niveau de la mer. (Se reporter au chapitre "Régler l'Altitude" ou "Pression au Niveau de la Mer".)

## **IMPORTANT**

 $\mathbb{R}$ 

- $\overline{X}$  Lorsqu'elles sont épuisées, les piles rechargeables et non rechargeables doivent être traitées et recyclées correctement. Des conteneurs spéciaux pour piles rechargeables et non rechargeables sont mis à disposition dans des points de collecte dédiés.
- Attention, les piles ne doivent en aucun cas être avalées ! Cela peut s'avérer extrêmement dangereux. Maintenir les piles ainsi que ce produit hors de la portée des enfants en bas âge. Consulter immédiatement un médecin si une pile est avalée.
- Les piles fournies ne doivent en aucun cas être rechargées, réactivées par quelconque moyen, démontées, jetées au feu ou court-circuitées.

#### **ALTERNER ENTRE LES DIFFERENTS MODES**

La montre Outbreaker Ski dispose de 4 modes principaux : Le Mode Heure, Le Mode Altimètre-Baromètre, Le Mode Chrono Ski et le Mode PC. Chaque mode affiche un écran titre indiquant quel mode est activé. Après 1 seconde, l'écran titre est automatiquement remplacé par l'écran principal.

**MODE TITRE MODE PRINCIPAL** HEURE 629 26.304 FRL1

Appuyer sur **MODE** pour alterner entre les 4 modes principaux.

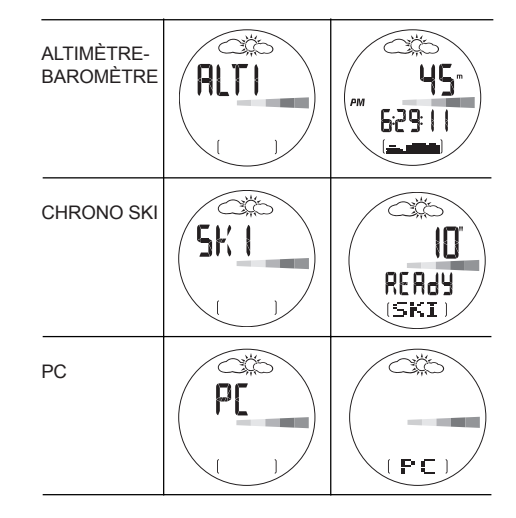

# **MODE HEURE**

6

**REGLER L'HEURE / LA DATE / LES UNITES DE MESURE**

Par défaut, la montre affiche l'heure en temps réel.

#### Pour régler l'heure :

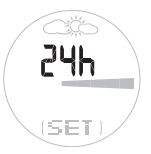

- 1. Appuyer sur **MODE** pour accéder au Mode Heure.
- 2. Appuyer sur **SET** sans relâcher jusqu'à ce que le premier réglage clignote.
- 3. Appuyer sur **+** ou **-** pour modifier la valeur du réglage comme souhaité. Maintenir cette touche appuyée pour faire défiler plus rapidement les options. Appuyer sur **SET** pour confirmer un réglage et passer au réglage suivant.
- 4. Répéter l'étape 3 pour modifier les autres réglages de ce mode.

Les réglages de l'heure apparaissent dans l'ordre suivant :

- Format 12 / 24 heures
- Heure
- **Minute**
- Année
- Format de date JJ:MM ou MM:JJ
- Mois
- Jour
- Unité de température : ˚C / ˚F
- Unité d'altitude : mètres / pieds
- Unité de pression atmosphérique : inHg / hPa

**REMARQUE** La date est réglée par un calendrier automatique contenant 96 années ; ce qui signifie que le jour et la date n'ont pas à être réglés chaque mois.

**REMARQUE** Les unités de température, de dénivelé et de pression atmosphérique réglés en Mode Heure s'appliquent à tous les modes.

# **LES DIFFERENTS AFFICHAGES DE L'HEURE**

Le Mode Heure contient 8 différents écrans d'affichage. Pour alterner entre ces écrans :

- 1. Appuyer sur **MODE** pour sélectionner le Mode Heure.
- 2. Appuyer sur **SELECT** pour faire défiler les différents écrans d'affichage de l'heure.

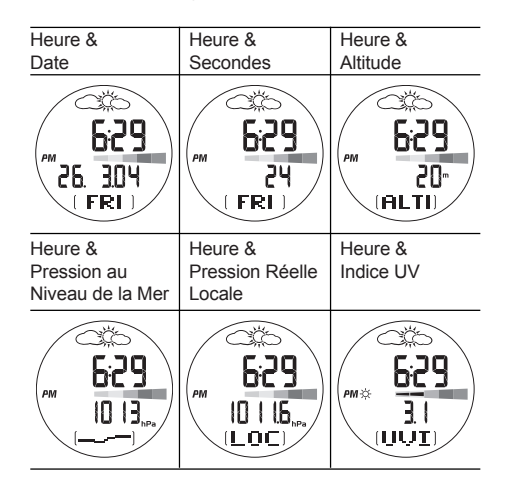

RA103&RA183 FR\_023.p65 11/3/05, 12:36 PM 7

7

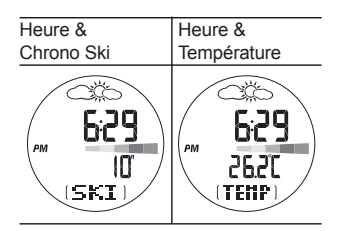

 $\mathbb{R}$ 

**REMARQUE** Lorsque la montre est portée, la température peut être faussée par la chaleur du corps. Pour relever la température avec exactitude, enlever la montre du poignet et attendre environ 15 minutes avant d'effectuer un relevé.

#### **REGLER L'ALARME QUOTIDIENNE / LE DECALAGE HORAIRE D'UNE ZONE**

Les réglages suivants sont disponibles à partir des 8 écrans d'affichage de l'heure :

- **Alarme Quotidienne** Lorsqu'elle est activée, l'alarme se déclenche tous les jours à l'heure réglée
- **Décalage Horaire d'une Zone** Permet à l'utilisateur d'ajuster l'heure en fonction d'une zone horaire différente de celle où il se trouve habituellement (+/- 23 heures)

1. Appuyer sur **FUNC** pour sélectionner l'alarme quotidienne ou la zone horaire.

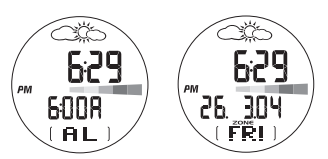

2. Appuyer sur **SET** sans relâcher pour entrer en mode de réglage.

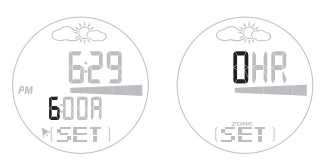

- 3. Appuyer sur **+** ou **-** pour modifier un réglage. (Maintenir cette touche appuyée pour faire défiler plus rapidement les options.)
- 4. Appuyer sur **SET** pour confirmer le réglage. Une fois le réglage effectué, l'affichage revient au précédent écran d'affichage de l'heure.

#### **ETEINDRE LA SONNERIE D'ALARME**

L'alarme sonne pendant 1 minute. Appuyer sur n'importe quelle touche pour éteindre la sonnerie de l'alarme. L'alarme est automatiquement réinitialisée, excepté si l'utilisateur la désactive.

#### **ACTIVER / DESACTIVER L'ALARME**

Appuyer sur **MODE** pour accéder au Mode Heure. Appuyer sur **SET**, puis sur **+** pour activer ou désactiver l'alarme.  $\blacktriangleright$  indique que l'alarme est activée.

# **MODE ALTIMETRE-BAROMETRE**

### **A PROPOS DE L'ALTIMETRE-BAROMETRE**

Cette montre est équipée d'un baromètre intelligent basé sur une technologie avancée de Baro-compensation et dont le capteur interne calcule l'altitude automatiquement. Ce capteur distingue la pression résultant des différences d'altitude et la pression résultant des variations climatiques. Cette distinction permet d'éviter les incohérences et d'obtenir un relevé d'altimètre plus précis que la plupart des autres dispositifs de mesure disponibles sur le marché.

L'altimètre mesure l'altitude en mètres ou en pieds et permet de stocker et de rappeler les données suivantes:

- Altitudes maximum / minimum atteintes lors d'une activité en montagne
- Altitudes maximum / minimum atteintes en cumulé lors d'une activité en montagne
- Vitesses de montée maximum / de descente maximum
- Vitesse verticale actuelle
- Alerte d'altitude maximum / minimum (sonnerie d'alarme en cas de dépassement des limites)

#### **REGLER L'ALTITUDE**

Pour régler l'altitude:

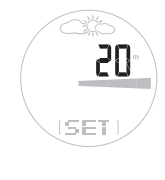

- 1. Appuyer sur **MODE** pour accéder au Mode Altimètre-Baromètre.
- 2. Appuyer sur **SET** sans relâcher jusqu'à ce que le premier réglage clignote.
- 3. Appuyer sur **+** ou **-** pour modifier le réglage ou maintenir ces touches appuyées pour faire défiler plus rapidement les options. Appuyer sur **SET** pour confirmer le réglage.

Pour régler correctement l'altimètre, il est nécessaire de connaître l'altitude exacte de l'endroit où l'on se trouve : Pour cela:

Se procurer une carte topographique sur laquelle figure votre emplacement géographique ainsi que l'altitude de cet emplacement.

OU

Régler la pression au niveau de la mer sur la montre.

#### **IMPORTANT**

 $\frac{\alpha}{\beta}$ 

- Cet appareil utilise un capteur électronique de pression qui peut être faussé par des changements de température. Lors de tout relevé d'altitude, s'assurer que l'appareil n'est pas exposé à de brusques changements de température.
- Il est recommandé d'étalonner régulièrement l'altitude et la pression au niveau de la mer pour que les données de la montre restent précises. Pour cela, il suffit de régler l'altitude actuelle ou la pression au niveau de la mer. (Se reporter au chapitre "Régler l'Altitude" ou "Pression au Niveau de la Mer".)

## **GRAPHIQUE D'ALTITUDE**

Le graphique d'altitude, qui apparaît en bas de l'affichage, indique l'historique d'altitude. Il contient 7 lignes et 14 colonnes.

Le dernier relevé apparaît à droite et toujours sur la 4ème ligne. Ce sont donc les autres relevés qui ajustent leurs positions en fonction du dernier relevé.

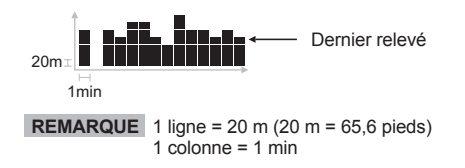

Regarder la montre pour connaître une altitude à un moment précis, puis observer l'évolution sur le graphique. Se reporter au tableau ci-dessous pour savoir comment interpréter le graphique.

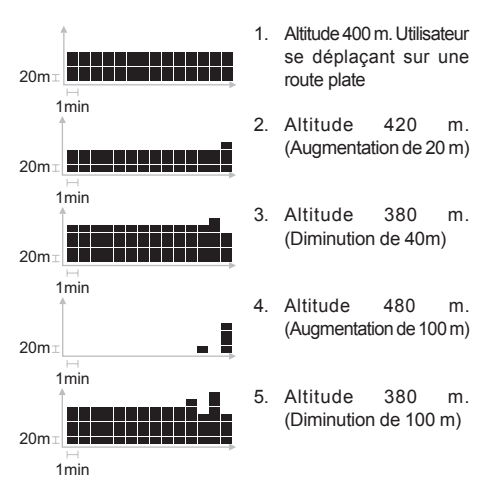

10

#### **LES DIFFERENTS AFFICHAGES DE L'ALTITUDE**

Le Mode Altimètre-Baromètre contient 6 différents écrans d'affichage de l'altitude. Pour alterner entre ces écrans :

- 1. Appuyer sur **MODE** pour accéder au Mode Altimètre-Baromètre.
- 2. Appuyer sur **SELECT** pour faire défiler les différents écrans d'affichage de l'altitude.

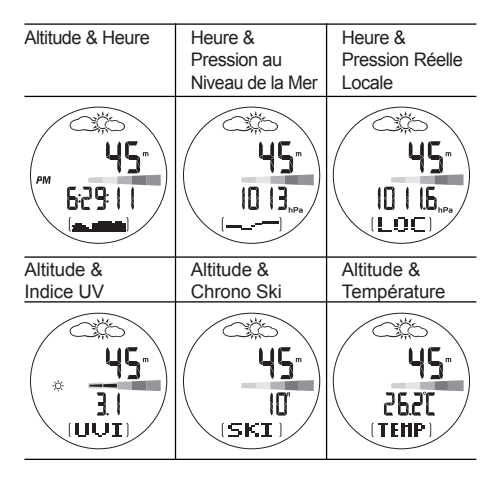

# **ALTITUDE, FONCTIONS AVANCEES**

À partir de l'un des 6 écrans d'affichage de l'altitude, appuyer sur **FUNC** pour parcourir les différents sous écrans suivants:

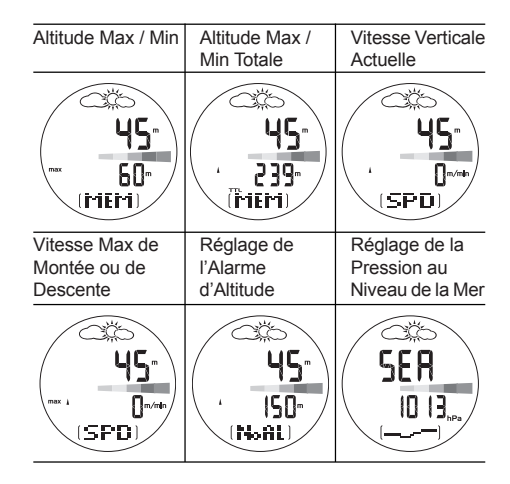

11

RA103&RA183 FR\_023.p65 11 11 12:36 PM 11/3/05, 12:36 PM

FR

# Réglage de l'Icône Météo

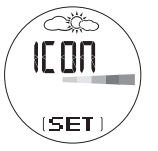

Pour plus d'informations concernant ces fonctions, se reporter au titre de chapitre correspondant ci-dessous.

#### **ALTITUDE MAX / MIN**

Cet écran indique le point le plus élevé et le plus bas atteint jusqu'à présent.

- 1. Appuyer sur **+** pour alterner entre l'altitude max et min.
- 2. Appuyer sur **SET** sans relâcher pour définir le relevé en cours comme étant l'altitude max ou min.

#### **ALTITUDE MAX / MIN TOTALE EN CUMULE**

Cet écran indique la distance totale descendue ou montée ; ce qui signifie que chaque valeur de pente positive est ajoutée et 'cumulée' et que chaque valeur de pente négative est ajoutée et 'cumulée' pour donner un total cumulé.

- 1. Appuyer sur **+** pour alterner entre l'altitude max et min totale.
- 2. Appuyer sur **SET** sans relâcher pour effacer le relevé.

#### **VITESSE VERTICALE**

Cet écran indique la vitesse d'ascension de l'utilisateur.

#### **VITESSE MAX DE MONTEE / DE DESCENTE**

Cet écran indique la vitesse de montée ou de descente la plus rapide.

- 1. Appuyer sur **+** pour alterner entre la vitesse de montée ou de descente.
- 2. Appuyer sur **SET** sans relâcher pour effacer le relevé.

#### **ALARME D'ALTITUDE**

L'alarme d'altitude positive (de montée) ou négative (de descente) est déclenchée lorsque l'altitude limite réglée est atteinte lors d'un parcours en montagne.

- 1. Appuyer sur **+** pour activer (ou désactiver) l'alarme d'altitude.
- 2. Appuyer sur **SET** sans relâcher pour entrer en mode de réglage.
- 3. Appuyer sur **+** ou **-** pour modifier un réglage.
- 4. Appuyer sur **SET** pour confirmer.

Appuyer sur n'importe quelle touche pour arrêter la sonnerie de l'alarme. L'alarme sonne de nouveau si la valeur réglée est de nouveau atteinte.

**REMARQUE** Le réglage de l'altitude fausse la pression au niveau de la mer.

#### **PRESSION AU NIVEAU DE LA MER**

Pour qu'elle soit mesurée avec exactitude, la pression au niveau de la mer doit être étalonnée. Après avoir effectué cet étalonnage, l'altitude est automatiquement réglée grâce à une fonction d'étalonnage automatique.

La pression au niveau de la mer actuelle peut être trouvée dans les journaux, les informations locales, à la radio ou sur Internet.

- 1. Appuyer sur **SET** sans relâcher pour entrer en mode de réglage de la pression au niveau de la mer.
- 2. Appuyer sur **+** ou **-** pour modifier un réglage.
- 3. Appuyer sur **SET** pour confirmer.

**REMARQUE** La pression au niveau de la mer ou l'altitude doit être de nouveau étalonnée si le produit est passé par un endroit pressurisé, tel qu'une cabine d'avion.

## **PREVISIONS METEO**

Ce produit prévoit la météo pour les prochaines 12 à 24 heures dans un rayon de 30 à 50 km (19 à 31 miles). Les prévisions météo sont basées sur les relevés et la tendance de la pression atmosphérique.

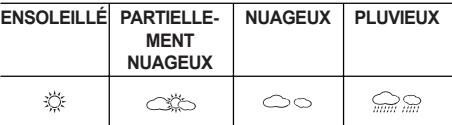

**REMARQUE** Il se peut que les prévisions météo disparaissent de l'écran si la montre subit d'importantes variations d'altitude. Il suffit de rester à la même altitude pendant 5 minutes pour que les prévisions météo réapparaissent.

- 1. Appuyer sur **SET** sans relâcher pour entrer en mode de réglage des prévisions météo.
- 2. Appuyer sur **+** ou **-** pour modifier un réglage.
- 3. Appuyer sur **SET** pour confirmer.

**REMARQUE** Le fabricant ne peut être tenu responsable d'aucun désagrément causé par des erreurs de prévisions météorologiques.

# **MODE CHRONO SKI**

## **A PROPOS DU CHRONO SKI**

#### **CHRONO SKI**

Le chrono ski est équipé d'un compte à rebours réglable par l'utilisateur (réglé par défaut sur 10 secondes).

Lorsque le compte à rebours atteint zéro, il émet un bip sonore, puis démarre automatiquement le chronométrage. Cette fonction laisse notamment le temps de mettre ses gants et de se préparer à skier avant de commencer un parcours chronométré.

## **RÉINITIALISATION AUTOMATIQUE**

FR

Le chrono peut être réinitialisé automatiquement lorsqu'une altitude prédéfinie est atteinte. Ainsi, lorsqu'on arrive en haut d'un parcours, il suffit d'appuyer sur **ST** pour réactiver le compte à rebours.

Pour activer cette fonction, la mettre sur ON et régler l'altitude de réinitialisation. L'altitude de réinitialisation ne doit pas être inférieure au seuil (base) réglé dans la fonction d'arrêt automatique.

#### **ARRÊT AUTOMATIQUE**

Le chrono peut être arrêté automatiquement lorsqu'on passe en dessous d'une limite d'altitude prédéfinie. Ceci signifie que lors d'un parcours chronométré, il n'est pas nécessaire d'arrêter manuellement le chrono.

Pour activer cette fonction, la mettre sur ON et définir le seuil, comme indiqué dans le chapitre "Régler l'Arrêt Automatique" ci-dessous.

#### **REGLER LE CHRONO SKI**

Pour régler le chrono ski :

1. Appuyer sur **MODE** pour accéder au Mode Chrono Ski. Le dernier réglage du compte à rebours apparaît à l'écran.

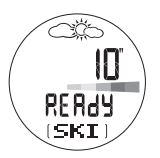

#### **1ère possibilité:**

2. Appuyer sur **ST / SP** pour démarrer et arrêter le compte à rebours.

#### **Ou, 2ème possibilité:**

- 3. Appuyer sur **SET** sans relâcher pour entrer un nouveau temps de compte à rebours.
- 4. Utiliser **+** ou **-** pour modifier le réglage.
- 5. Appuyer sur **SET** pour confirmer.

#### **REGLER L'ARRET AUTOMATIQUE**

Pour régler l'arrêt automatique :

- 1. Appuyer sur **MODE** pour accéder au Mode Chrono Ski.
- 2. Appuyer sur **SET** sans relâcher. Puis, appuyer sur **SET** jusqu'à atteindre l'écran illustré ci-dessous.

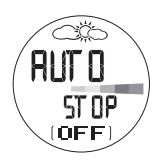

- 3. Appuyer sur **+** ou **-** pour mettre l'arrêt automatique sur ON.
- 4. Appuyer sur **SET** sans relâcher pour entrer dans l'option de réglage du seuil (base).

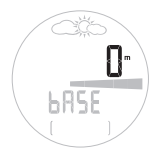

5. Utiliser **+** ou **-** pour modifier le réglage, puis appuyer sur **SET** pour confirmer.

Pour modifier rapidement le seuil de l'arrêt automatique lorsque la fonction arrêt automatique est sur ON :

1. Réinitialiser le chrono ski.

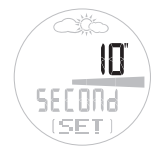

- 2. Appuyer sur **SELECT** sans relâcher pour définir l'altitude actuelle comme seuil. Appuyer sur **SET** pour confirmer le relevé.
- 3. Pour affiner le réglage du seuil, appuyer sur **+** ou **-**.

## **REGLER LA REINITIALISATION AUTOMATIQUE**

Pour régler la réinitialisation automatique :

- 1. Appuyer sur **MODE** pour accéder au Mode Chrono Ski.
- 2. Appuyer sur **SET** sans relâcher. Puis, appuyer sur **SET** jusqu'à atteindre l'écran illustré ci-dessous.

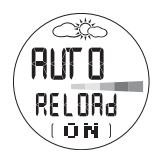

- 3. Appuyer sur **+** ou **-** pour mettre la réinitialisation automatique sur ON.
- 4. Appuyer sur **SET** sans relâcher pour entrer dans l'option de réglage de l'altitude de réinitialisation. Utiliser **+** ou **-** pour modifier le réglage, puis appuyer sur **SET** pour confirmer.

#### **ALERTE SONORE DU COMPTE A REBOURS**

Le compte à rebours indique différents temps intermédiaires en émettant une série de bips sonores.

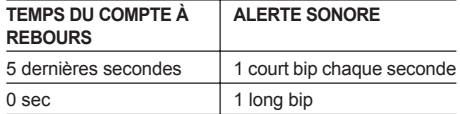

15

RA103&RA183 FR\_023.p65 15 11/3/05.12:36 PM

**ENREGISTREMENT ET AFFICHAGE DES PARCOURS**

La montre enregistre jusqu'à 50 parcours. Le temps, le dénivelé et la vitesse moyenne sont mesurés pour chaque parcours.

**REMARQUE** Le mot DIST qui apparaît à l'écran représente le dénivelé (voir l'illustration d'écran ci-dessous).

**REMARQUE** La montre enregistre automatiquement un parcours dès lors que le compte à rebours est utilisé.

Pour afficher un enregistrement de parcours :

- 1. Appuyer sur **MODE** pour accéder au Mode Chrono Ski.
- 2. Appuyer sur **FUNC** pour faire défiler les différentes données du parcours.

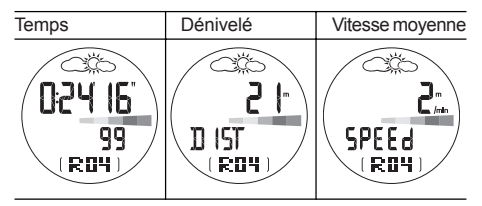

3. Appuyer sur **+** ou **-** pour afficher les différents parcours.

Pour supprimer le dernier enregistrement ou tous les enregistrements :

- 1. Appuyer sur **FUNC** sans relâcher lorsque les enregistrements sont affichés.
- 2. Appuyer sur **SET** pour sélectionner DEL **'ONE'** (pour effacer le dernier enregistrement) ou **'ALL'** (pour effacer tous les enregistrements).

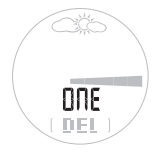

3. Appuyer sur **SET** sans relâcher pour confirmer la suppression.

**REMARQUE** Lorsque la mémoire est pleine, l'enregistrement le plus ancien est automatiquement supprimé.

# **AFFICHAGE DE LA PRESSION AU NIVEAU DE LA MER**

Il est possible d'afficher les valeurs numériques de la pression au niveau de la mer en hPa / inHg ou bien d'afficher ces données sous une forme graphique. Ce graphique contient 7 lignes et 14 colonnes.

Le dernier relevé apparaît à droite et toujours sur la 4ème ligne. Ce sont donc les autres relevés qui ajustent leurs positions en fonction du dernier relevé.

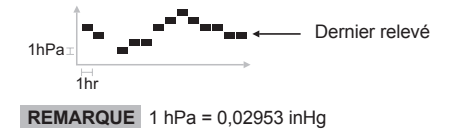

Regarder la montre pour connaître la pression au niveau de la mer à un instant précis, puis observer le graphique pour voir l'évolution de la pression. Se reporter au tableau ci-dessous pour savoir comment interpréter le graphique.

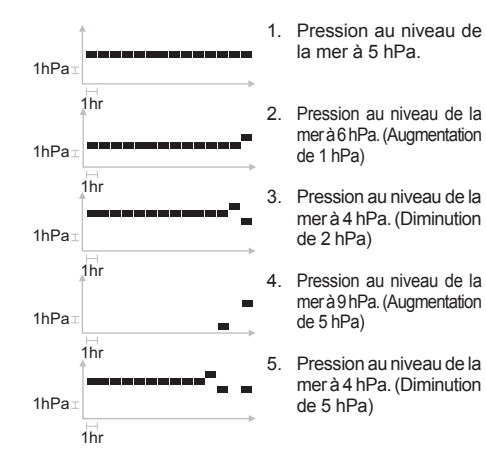

relevé de pression au niveau de la mer sont mis à jour respectivement toutes les 2 secondes et toutes les heures.

**REMARQUE** Le relevé de pression réelle locale et le

# **INDICE UV-B**

La fonction UV mesure le niveau d'Ultraviolets et convertit ces données sous forme graphique, comme indiqué ci-dessous.

Pour afficher rapidement le graphique de l'Indice UV : Appuyer sur le bouton UV.

Comment interpréter le graphique de l'Indice UV :

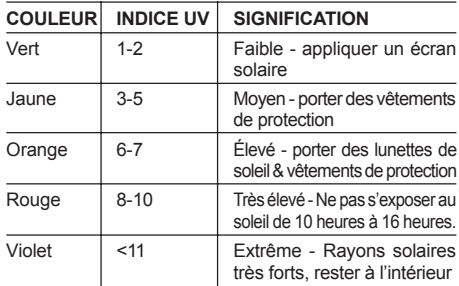

**REMARQUE** S'assurer que la montre pointe vers le soleil pour obtenir un relevé UV-B aussi précis que possible.

FR

17

#### **IMPORTANT**

L'Organisation Mondiale de la Santé recommande de respecter les précautions suivantes lors de toute exposition au soleil:

**Limiter le temps d'exposition en milieu de journée** - les rayons UV sont plus dangereux de 10 heures à 16 heures. Dans la mesure du possible, éviter les expositions au soleil dans ce créneau horaire.

**Porter des vêtements de protection** - Un chapeau à large bord permet de protéger les yeux, les oreilles, le visage et la nuque. Des lunettes de soleil offrant une protection de 99 à 100 % contre les UV-A et UV-B permettent de réduire considérablement les effets nocifs du soleil sur l'œil. Porter des vêtements amples au tissage serré protège mieux du soleil. **Utiliser un écran solaire** - Appliquer largement une crème solaire indice SPF 15+ minimum et renouveler l'application toutes les deux heures.

*"Source - Organisation Mondiale de la Santé (www.who.org)"*

# **MODE SORTIE MONTAGNE (TOUR)**

#### **MEMORISATION D'UNE SORTIE MONTAGNE (TOUR)**

Le mode Sortie montagne (Tour) permet d'enregistrer et de sauvegarder la pression réelle locale, la température et l'altitude ; la mémoire de la montre enregistre le temps passé à skier, le dénivelé et la vitesse verticale. Les données d'une Sortie montagne (Tour) et les données de la montre peuvent être téléchargées sur PC. Jusqu'à 99 SORTIEs MONTAGNE (TOURs) peuvent être enregistrées et sauvegardées sur logiciel PC. À partir d'un PC, l'utilisateur peut émettre des rapports, comparer des résultats et suivre les performances atteintes lors des entraînements. Par exemple, un rapport sur PC peut comprendre:

- Le numéro de la sortie montagne (1 à 99)
- La durée totale de la sortie montagne
- La durée nette de la sortie montagne (sans les pauses)
- Altitude min / max
- Vitesse de montée / de descente

Un rapport ski sur PC peut comprendre:

- Temps total, temps min / max
- Dénivelé total, dénivelé min / max
- Vitesse moyenne, vitesse min / max

# **Temps d'enregistrement total disponible**

RA103 / RA183 - 480 min (8 heures)

Le temps d'échantillonnage par défaut en mode SORTIE MONTAGNE (TOUR) est de 5 secondes. Il est possible d'augmenter l'écart entre chaque échantillonnage et donc d'augmenter la capacité mémoire. Utiliser le logiciel PC pour effectuer ce réglage.

**REMARQUE** Les données d'une SORTIE MONTAGNE (TOUR) peuvent être affichées uniquement sur le logiciel PC.

#### **ACTIVER LE MODE SORTIE MONTAGNE (TOUR)**

Procéder comme suit avant de commencer une activité en montagne.

1. Appuyer simultanément sur **FUNC / SET** et **MODE**. L'écran TOUR END (fin de la sortie montagne) apparaît.

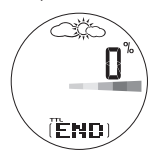

- 2. Appuyer sur **FUNC / SET** sans relâcher pendant deux secondes. Un numéro de SORTIE MONTAGNE (T1, T2, etc.) apparaît en bas de l'écran. Les données sont alors enregistrées. Le pourcentage (%) en haut. indique l'espace mémoire utilisé.
- 3. Pour arrêter l'enregistrement des données de la SORTIE MONTAGNE, appuyer sur **FUNC / SET** sans relâcher pendant deux secondes. END (FIN) apparaît en bas de l'écran. Les données de la Sortie montagne cessent d'être enregistrées.
- 4. Pour commencer une autre SORTIE MONTAGNE, appuyer sur **FUNC / SET** sans relâcher pendant 2 secondes. Un nouveau numéro de SORTIE MONTAGNE (T3, etc.) apparaît en bas de l'écran. Les données sont de nouveau enregistrées.
- 5. Appuyer sur **MODE** pour revenir en Mode Heure.

**REMARQUE** L'espace mémoire utilisé est indiqué en pourcentage. Il est recommandé de télécharger les données sur le PC puis de les effacer de la mémoire SORTIE MONTAGNE (TOUR) dès que ce pourcentage s'approche des 100 %. Lorsque l'espace mémoire atteint 100 %, il n'est plus possible d'effectuer d'enregistrement.

#### **ENREGISTRER DES BALISES EN MODE SORTIE MONTAGNE (TOUR)**

La fonction Balises permet de marquer des positions spécifiques lors d'une SORTIE MONTAGNE. Pour apposer une balise, appuyer sur **SELECT / -** sans relâcher en Mode SORTIE MONTAGNE (TOUR). La balise apparaît uniquement sur le PC, après avoir téléchargé les données de la montre.

**METTRE EN PAUSE LE MODE SORTIE MONTAGNE (TOUR)**

- 1. Si le Mode SORTIE MONTAGNE n'est pas déjà activé, appuyer simultanément sur **FUNC / SET** et **MODE**. Le numéro de la SORTIE MONTAGNE apparaît. Le pourcentage (%) en haut, indique l'espace mémoire utilisé.
- 2. Appuyer sur **FUNC / SET**. REST (PAUSE) apparaît en bas de l'écran.

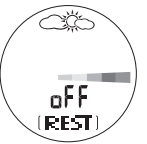

3. Appuyer sur **ST / SP** pour mettre en pause ou reprendre l'enregistrement.

#### **DESACTIVER LE MODE SORTIE MONTAGNE (TOUR)**

Procéder comme suit avant de terminer l'activité en montagne.

RA103&RA183 FR\_023.p65 19 19 11/3/05, 12:36 PM

- 1. Appuyer simultanément sur **FUNC / SET** et **MODE**.
- 2. Le numéro de la SORTIE MONTAGNE apparaît. Le pourcentage (%) en haut, indique l'espace mémoire utilisé.
- 3. Appuyer sur **FUNC / SET** sans relâcher pendant deux secondes. Ceci TERMINE la session de la SORTIE MONTAGNE.
- 4. Appuyer sur **MODE** pour revenir en Mode Heure.

#### **EFFACER TOUTES LES DONNEES D'UNE SORTIE MONTAGNE (TOUR)**

Procéder comme suit après avoir téléchargé les données d'une SORTIE MONTAGNE sur le logiciel PC.

#### **1ère possibilité:**

1. Télécharger les données sur le PC utilisé (la SORTIE MONTAGNE est automatiquement effacée).

#### **Ou, 2ème possibilité:**

1. Désactiver le Mode SORTIE MONTAGNE. Lorsque l'écran END apparaît, appuyer sur le bouton **FUNC / SET**. CLR (EFFACER) apparaît en bas de l'écran.

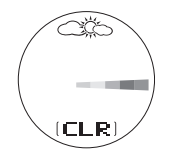

- 2. Appuyer sur **FUNC / SET** sans relâcher jusqu'à ce que donE (TERMINÉ) apparaisse à l'écran.
- 3. Appuyer de nouveau sur **FUNC / SET**, 0 % s'affiche, confirmer la suppression de toutes les données.
- 4. Appuyer sur **MODE** pour revenir en Mode HEURE.

## **KIT PC (ARTICLE EN OPTION - VENDU SEPAREMENT)**

La montre est compatible avec un Kit PC qui comprend un câble de connexion USB et un CD-ROM pour le téléchargement des données sur ordinateur personnel.

Des instructions complètes pour l'utilisation de ce logiciel sont fournies dans le menu Aide et peuvent être consultées après avoir installé le CD-ROM.

**REMARQUE** Le Kit PC pour la série RA103 / RA183 de montres Outbreaker est vendu séparément. Contacter le revendeur ou consulter notre site web (www.oregonscientific.com) pour obtenir davantage d'informations concernant le Kit PC AD103.

Ce Kit PC permet de stocker et de rappeler la plupart des informations collectées par la montre Outbreaker. Il libère de l'espace sur la mémoire afin de pouvoir enregistrer d'autres données tout en conservant les enregistrements les plus importants. Il permet notamment de spécifier quelles données doivent être enregistrées en Mode SORTIE MONTAGNE (TOUR) : le fait de limiter le nombre de données enregistrées prolonge la durée de stockage des enregistrements. Ceci peut s'avérer utile pour suivre les performances sur une longue durée, par exemple lors d'une randonnée de deux jours, où seules la température, la pression et l'altitude vous intéressent, alors que la vitesse verticale a moins d'importance. Se reporter au chapitre relatif à la MÉMORISATION D'UNE SORTIE MONTAGNE (TOUR) pour obtenir tous les détails concernant la capacité mémoire.

 $20$ 

Il est également possible d'utiliser un kit de raccordement PC pour régler les valeurs de la montre directement sur le PC. Une liste complète des options est disponible à la fin de ce chapitre.

### **REGLAGE POUR LE MODE PC**

Pour utiliser les fonctions du Mode PC, il est indispensable de se procurer le Kit PC (qui comprend un câble de connexion USB et un logiciel d'installation sur CD-ROM) et d'être équipé d'un PC ou ordinateur portable.

- 1. Installer le logiciel en utilisant le CD-ROM (uniquement pour la première utilisation). Le processus est automatique et requiert uniquement de répondre aux messages auto explicatifs. Une fois le logiciel installé, une icône Oregon Scientific est placée sur votre bureau.
- 2. Brancher le câble de connexion USB.
- 3. Mettre la montre en Mode PC.

#### **UTLISATION DU LOGICIEL**

Double cliquer sur l'icône Oregon Scientific. Après avoir ouvert le logiciel, cliquer sur **Help** (Aide) pour obtenir les informations relatives à la fonction souhaitée.

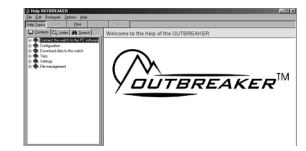

## **OPTIONS DU MODE PC**

Le logiciel fourni sur CD-ROM permet d'effectuer les tâches suivantes:

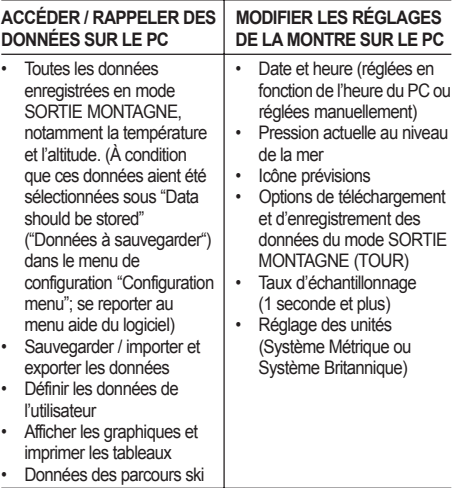

**REMARQUE** Pour envoyer tous les réglages et préférences sur la montre, sélectionner "Transfer configuration" ("Transférer la configuration") dans le sous-menu "Communication" (logiciel PC).

#### **TELECHARGER LES DONNEES**

Procéder comme suit pour télécharger les données:

- 1. Après avoir installer le CD-ROM, cliquer sur l'icône Outbreaker sur le PC.
- 2. Dans le menu principal, sélectionner "Communication".
- 3. Brancher le câble de connexion USB.
- 4. Appuyer sur **MODE** jusqu'à accéder au Mode PC.
- 5. Raccorder le câble à la montre. S'assurer que les broches sont correctement insérées.
- 6. Sélectionner "Connect" ("Connecter") dans le sous-menu "Communication " du logiciel PC.
- 7. Un marqueur en forme de flèche apparaît sur la montre, ainsi que le message "download in progress" " ("Téléchargement en cours ") sur le PC.
- 8. Sélectionner "Read Trip Data" ("Lire les données de l'activité montagne") dans le sous-menu "Communication", puis suivre les instructions à l'écran.
- 9. Sélectionner "Format" pour procéder à l'organisation des données.
- 10. Le téléchargement est à présent terminé. Sélectionner le rapport graphique souhaité.

**REMARQUE** Se reporter au Manuel d'Utilisation du Kit PC (AD103) pour plus d'informations.

# **RETRO-ECLAIRAGE**

Pour allumer le rétro-éclairage pendant 5 secondes:

1. Appuver sur  $\phi$ .

2. Appuyer sur toute autre touche lorsque la lumière est allumée afin de prolonger la durée d'éclairage pendant 5 secondes.

**REMARQUE** Le rétro-éclairage ne fonctionne plus si l'icône de la pile déchargée  $\square$  est affichée. Dès que la pile est remplacée, la fonction de rétro-éclairage redevient normale.

# **VERROUILLAGE DES TOUCHES**

Pour activer / désactiver (ON / OFF) le verrouillage des touches:

Appuyer sur  $\rightarrow$  pendant 2 secondes pour alterner entre ON et OFF. Lorsque le verrouillage est sur ON, l'icône  $\rightarrow$  apparaît à l'affichage.

# **SPECIFICATIONS**

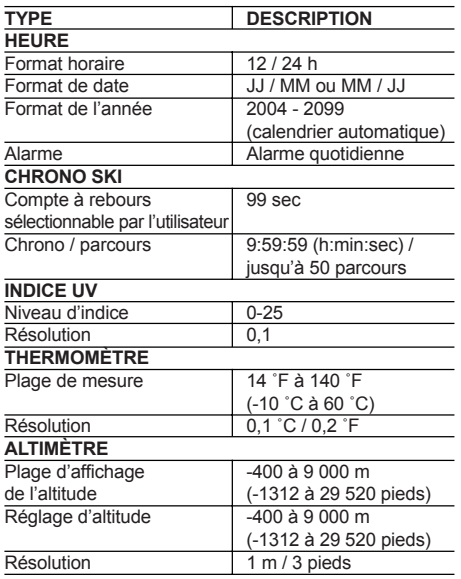

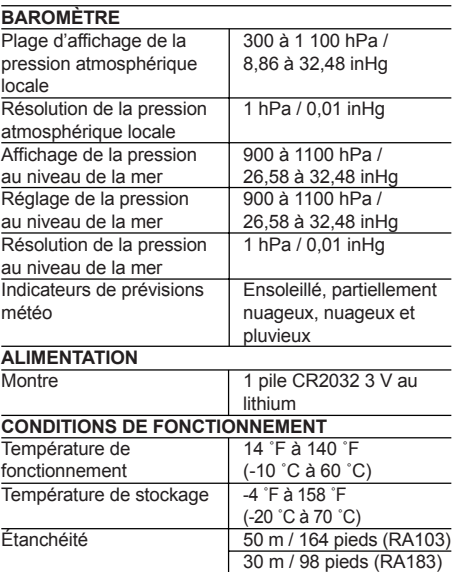

## **AVERTISSEMENTS ET RECOMMANDATIONS D'ENTRETIEN**

Pour profiter au maximum de ce produit, respecter les recommandations suivantes:

- Nettoyer le produit avec un chiffon doux légèrement humide. Ne pas utiliser de produits nettoyants abrasifs ou corrosifs, tels que l'essence, le chlore, le parfum, l'alcool, la laque pour cheveux etc. car cela pourrait endommager le produit.
- Ne pas appuyer sur les touches avec les doigts humides, sous l'eau ou sous une forte pluie, car cela pourrait permettre à l'eau de s'infiltrer dans le circuit électronique.
- Ne pas soumettre le produit à des forces extrêmes, à des chocs, de la poussière, à des variations de température ou à l'humidité. Ne jamais laisser le produit en plein soleil durant de longues périodes de temps. Ceci pourrait provoquer un mauvais fonctionnement.
- Ne pas manipuler les composants internes. Ceci pourrait endommager le produit et annuler sa garantie. La montre ne contient aucune pièce pouvant être réparée par l'utilisateur.
- Ne pas toucher au circuit électronique s'il est exposé, il contient un risque de choc électrique.
- Ne pas rayer l'écran LCD avec des objets durs car cela pourrait l'endommager.
- Manipuler avec précautions tout type de piles.
- Retirer les piles à chaque fois que le produit est rangé et inutilisé durant de longues périodes.
- Lors du remplacement des piles, utiliser des piles neuves en respectant les indications de ce manuel d'utilisation.
- Ne pas utiliser dans de l'eau chaude.
- Lors de sa mise au rebut, ce produit doit être jeté conformément aux dispositions de traitement des déchets applicables localement.

# **À PROPOS D'OREGON SCIENTIFIC**

En consultant notre site internet (www.oregonscientific.fr), vous pourrez obtenir des informations sur les produits Oregon Scientific: photo numérique; lecteurs MP3; produits et jeux électroniques éducatifs; réveils; sport et bien-être; stations météo; téléphonie. Le site indique également comment joindre notre service après-vente.

Nous espérons que vous trouverez toutes les informations dont vous avez besoin sur notre site, néanmoins, si vous souhaitez contacter le service client Oregon Scientific directement, allez sur le site www2.oregonscientific.com/ service/support ou appelez le 1-800-853-8883 aux US. Pour des demandes internationales, rendez vous sur le site: www2.oregonscientific.com/about/international/ default.asp

FR